## **Stress due to Gravity - Geometry**

Author: Matt Scott, Cornell University

**Problem Specification** 

- 1. Pre-Analysis & Start-Up
- 2. Geometry
- 3. Mesh
- 4. Physics Setup
- 5. Numerical Solution
- 6. Numerical Results
- 7. Verification & Validation

**Exercises** 

Comments

## Geometry

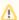

For users of ANSYS 15.0, please check this link for procedures for turning on the Auto Constraint feature before creating sketches in DesignModeler.

The following video will walk you through starting ANSYS and creating your geometry.

Go to Step 3: Mesh

Go to all ANSYS Learning Modules